# **dashbozu manual Documentation** *Release 0.5*

**codefirst.org**

January 03, 2016

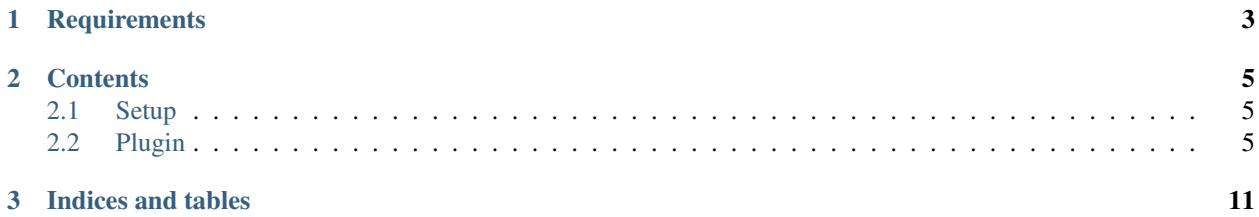

[Dashbozu](http://www.codefirst.org/dashbozu/) stores and notifies your all development activities.

Supported services:

- [GitHub](https://github.com/)
- [Bitbucket](https://bitbucket.org/)
- [Travis CI](https://travis-ci.org/)
- [Heroku](https://www.heroku.com/)
- [New Relic](http://newrelic.com/)
- [Errbit](https://github.com/errbit/errbit)
- [Wercker](http://wercker.com/)
- [dploy.io](http://dploy.io/)
- [Jenkins](https://jenkins-ci.org/)
- [Sunline](https://www.codefirst.org/sunline/)
- [AsakusaSatellite](https://www.codefirst.org/AsakusaSatellite/)
- [ChatWork](http://www.chatwork.com/)

## **Requirements**

- <span id="page-6-0"></span>• Ruby 2.0 or later
- Bundler 1.3.5 or later
- PostgreSQL 9 or later

## **Contents**

## <span id="page-8-1"></span><span id="page-8-0"></span>**2.1 Setup**

#### **2.1.1 Install**

Install dependencies:

\$ bundle install --path .bundle --without development test

Precompile assets:

```
$ bundle exec rake assets:precompile RAILS_ENV=production
```
Run server:

```
$ bundle exec rails s -e production
```
### **2.1.2 Parameters**

#### Edit config/dashbozu.yml

or set environment variables:

- GITHUB\_KEY
- GITHUB\_SECRET
- BITBUCKET\_KEY
- BITBUCKET\_SECRET

If you do not have GitHub and Bitbucket keys, go to

- <https://github.com/settings/applications>
- <https://bitbucket.org/account/user/YOUR-ACCOUNT/api>

## <span id="page-8-2"></span>**2.2 Plugin**

#### **2.2.1 Input plugins**

Dashbozu supports below services to input activities.

- [GitHub](https://github.com/)
- [Bitbucket](https://bitbucket.org/)
- [Travis CI](https://travis-ci.org/)
- [Heroku](https://www.heroku.com/)
- [New Relic](http://newrelic.com/)
- [Errbit](https://github.com/errbit/errbit)
- [Wercker](http://wercker.com/)
- [dploy.io](http://dploy.io/)
- [Jenkins](https://jenkins-ci.org/)
- [Redmine](http://redmine.org/)
- [Sunline](https://www.codefirst.org/sunline/)
- [Hatena Bookmark](http://b.hatena.ne.jp/)

#### **GitHub**

Access to Webhooks & Services page of your repository. Push Add Hook and input below information.

- Payload URL: <http://dashbozu.example.com/hook/your-api-key/github>
- Payload version: application/vnd.github.v3+form
- Which events would you like to trigger this webhook?: Let me select individual events.
	- Push: Checked
	- Pull Request: Checked
	- Issues: Checked
	- Issue comment: Checked
- Active: Checked

#### **Bitbucket**

Access to your repository setting page. Add below URL to "POST" and "Pull Request POST" services.

http://your.dashbozu.host/hook/your-api-key/bitbucket

#### **Travis CI**

```
gem install travis
travis encrypt http://your.dashbozu.host/hook/your-api-key/travis_ci
```
#### You will get encrypted value. Edit .travis.yml.

```
...
notifications:
  webhooks:
    secure: "your-encrypted-value"
```
#### **Heroku**

Install deployhook addon:

\$ heroku addons:add deployhooks:http --url=http://dashbozu.example.com/hook/your-api-key/heroku

#### **New Relic**

Access to your New Relic notification setting page. Set below URL to "WebHook".

```
http://your.dashbozu.host/hook/your-api-key/new_relic
```
#### **Errbit**

Access to App Edit page. Add WEBHOOK to NOTIFICATION SERVICE, and set below URL to URL.

```
http://your.dashbozu.host/hook/your-api-key/errbit
```
#### **Wercker**

#### Write wercker.yml as following:

```
build:
  after-steps:
      - mzp/http-notify:
          url: $DASHBOZU_URL
```
And set URL as a application environment(we recomend as protected value):

```
http://your.dashbozu.host/hook/your-api-key/wercker
```
#### **dploy.io**

Set 'Post-Deployment URL' in 'Servers Configuration':

```
http://your.dashbozu.host/hook/your-api-key/dploy
```
#### **Jenkins**

Install 'Notification Plugin' from Jenkins update center.

And set below settings.

- Format: JSON
- Protocol: HTTP
- URL: <http://your.dashbozu.host/hook/your-api-key/jenkins>

#### **Redmine**

Install [Redmine Webhook Plugin](https://github.com/suer/redmine_webhook) .

Add post URL in project settings page as following:

http://your.dashbozu.host/hook/your-api-key/redmine

#### **Sunline**

Add hooks to script as following:

http://your.dashbozu.host/hook/your-api-key/sunline

#### **Hatena Bookmark**

Set Web Hook configuration in your preference:

http://your.dashbozu.host/hook/your-api-key/hatena\_bookmark

#### **2.2.2 Output plugins**

Dashbozu supports below services to output activities.

- [ChatWork](http://www.chatwork.com/)
- [AsakusaSatellite](https://www.codefirst.org/AsakusaSatellite/)
- WebHook

#### **ChatWork**

Set below ENV variables.

- OUTPUT\_CHAT\_WORK\_TOKEN
- OUTPUT\_CHAT\_WORK\_ROOM\_ID
- OUTPUT\_CHAT\_WORK\_MESSAGE\_TEMPLATE

#### **AsakusaSatellite**

Set below ENV variables.

- OUTPUT\_ASAKUSA\_SATELLILTE\_URL
- OUTPUT\_ASAKUSA\_SATELLILTE\_API\_KEY
- OUTPUT\_ASAKUSA\_SATELLILTE\_ROOM\_ID
- OUTPUT\_ASAKUSA\_SATELLILTE\_MESSAGE\_TEMPLATE

#### **WebHook**

Set below ENV variables.

• OUTPUT\_HTTP\_URL

It posts data as JSON format. For example:

```
{
 "id":34,
 "title":"[Deploy] test - aaaa",
 "body":"new_commit",
 "source":"heroku",
 "project_id":1,
 "url":"http://www.example.com/",
 "icon_url":"https://secure.gravatar.com/avatar/462233d5aedf66a793dcd95f814f8811?secure=true\u0026size=32",
 "status":"error",
 "author":"mallowlabs@gmail.com",
 "created_at":"2014-01-19T14:46:47.476Z",
 "updated_at":"2014-01-19T14:46:47.489Z",
  "encrypted_identifier":"afd6033f1b0ebe47c0152016566e29c26cfeb2d1"
}
```
**CHAPTER 3**

**Indices and tables**

- <span id="page-14-0"></span>• genindex
- modindex
- search